## enquetefacile.com "Mes Listes" depuis un fichier outlook Outlook Today - Microsoft Outlook

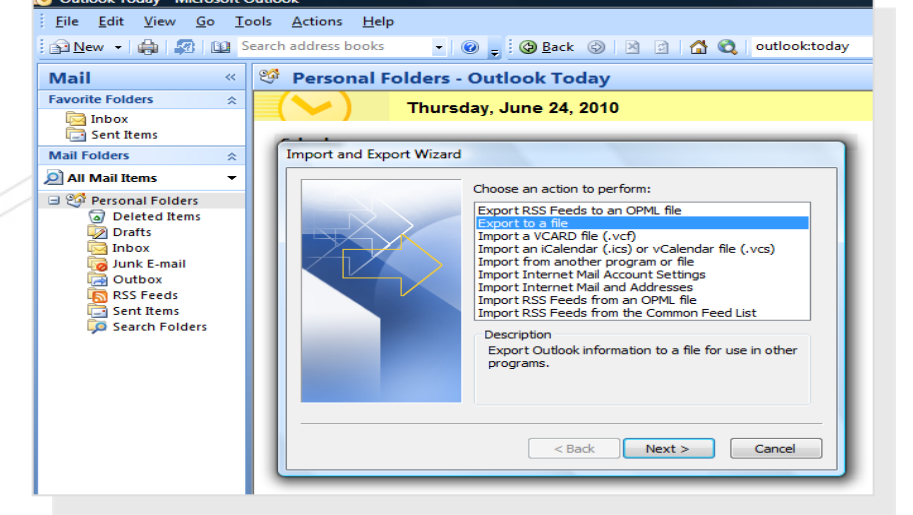

- **1** Ouvrir Microsoft Outlook
- 1A. Allez dans fichier
- 1B. Importer et exporter
- 1D. Exporter vers un fichier
- 1E. Suivant

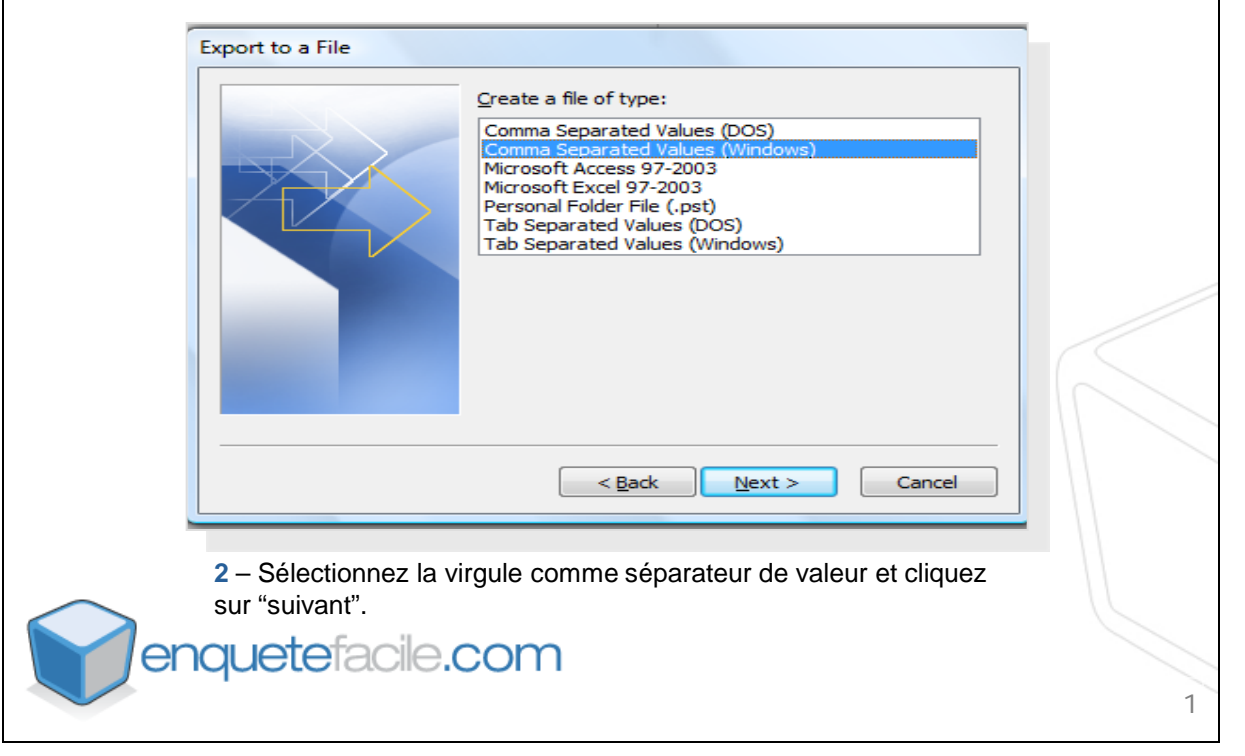

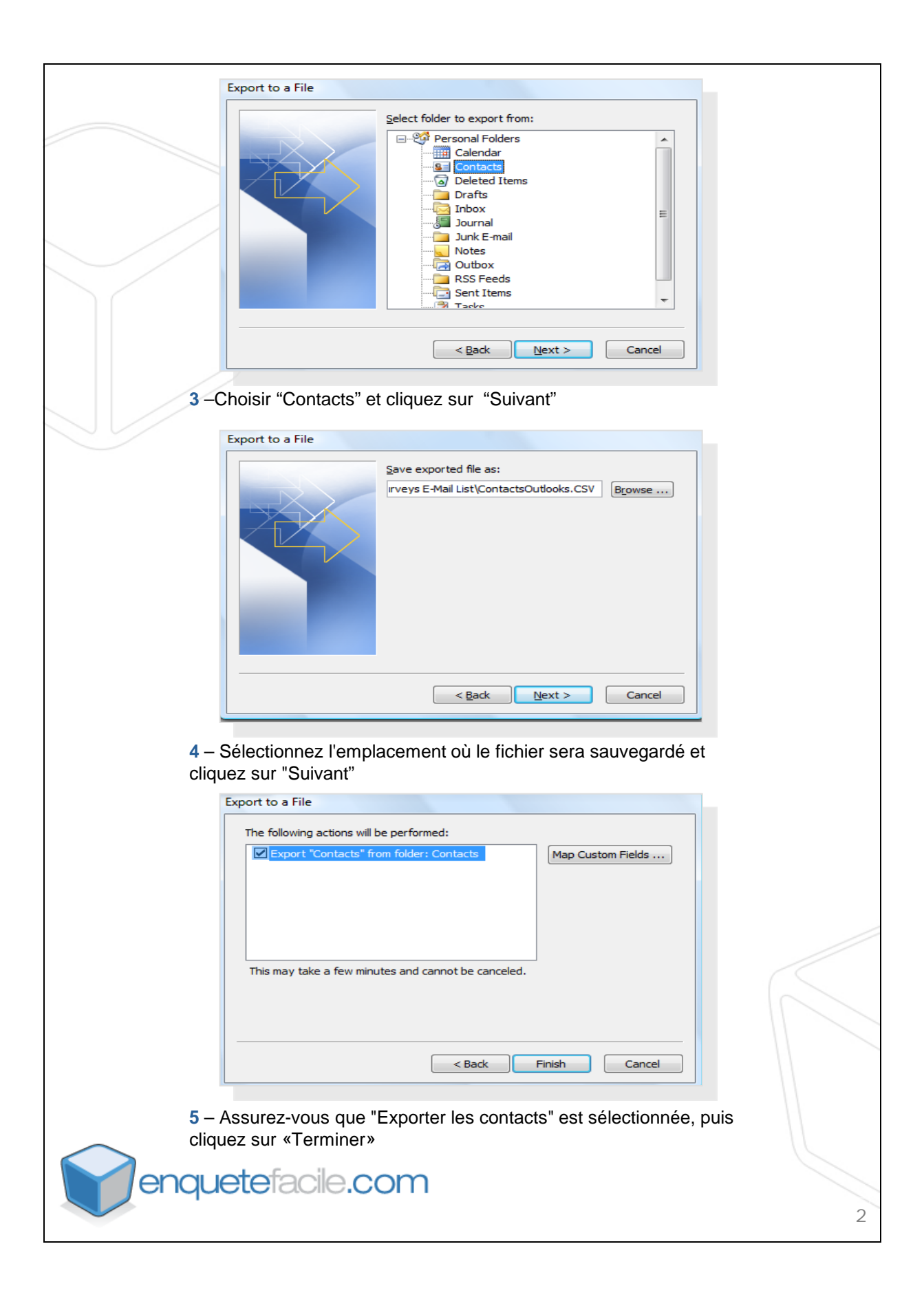